TBM

IBM Cúram Social Program Management

# Handbuch Cúram Citizen Context Viewer

*Version 6.0.4*

TBM

IBM Cúram Social Program Management

# Handbuch Cúram Citizen Context Viewer

*Version 6.0.4*

#### **Hinweis**

Vor Verwendung dieser Informationen und des darin beschriebenen Produkts sollten die Informationen in ["Bemerkungen"](#page-20-0) [auf Seite 11](#page-20-0) gelesen werden.

Diese Ausgabe bezieht sich auf IBM Cúram Social Program Management v6.0.4 und alle nachfolgenden Releases, sofern nicht anderweitig in neuen Auusgaben angegeben.

# **Inhaltsverzeichnis**

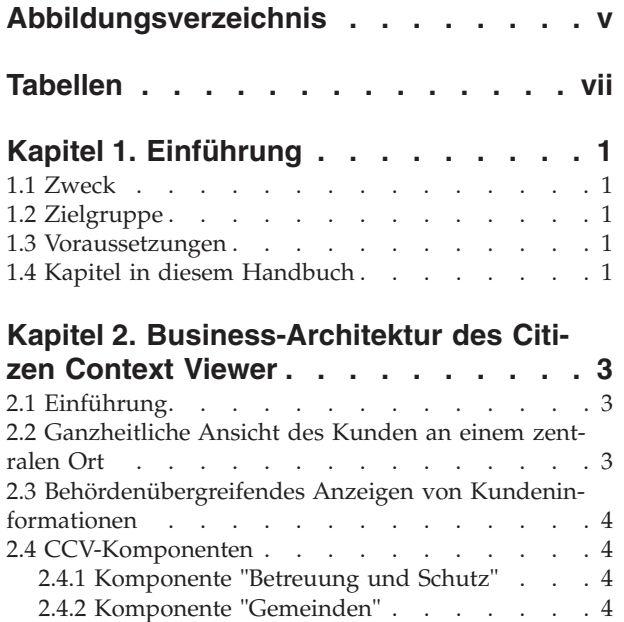

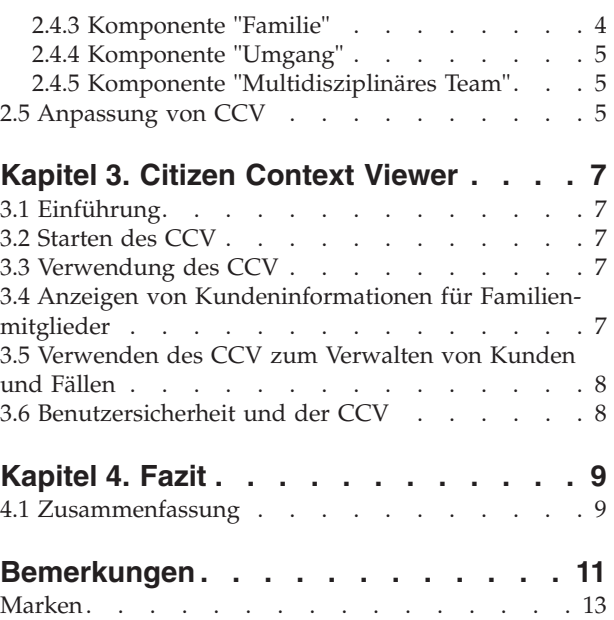

<span id="page-6-0"></span>**Abbildungsverzeichnis**

# <span id="page-8-0"></span>**Tabellen**

# <span id="page-10-0"></span>**Kapitel 1. Einführung**

## **1.1 Zweck**

Dieses Handbuch dient zwei Zwecken. Es bietet sowohl eine Übersicht über den Cúram Citizen Context Viewer (CCV) als auch Erläuterungen bezüglich der Verwendungsweise des CCV zur Erzielung von Geschäftszielen.

Im CCV wird eine Übersicht über viele verschiedene Kundeninformationen in einem einzigen Browserfenster angezeigt. In Verbindung mit dem Cúram Fall- und Beteiligtenindex (CPI) können Informationen aus verschiedenen Systemen abgerufen werden, wodurch ein ganzheitlicher Überblick über die Kunden bereitgestellt wird.

# **1.2 Zielgruppe**

Dieses Handbuch richtet sich an alle Benutzer, die sich Kenntnisse über die Geschäftskonzepte des CCV aneignen möchten.

#### **1.3 Voraussetzungen**

Citizen Context Viewer (CCV) umfasst die Integration von Beteiligten und Fällen in Cúram. Daher wird die Lektüre vom Cúram-Handbuch zu Beteiligten und vom Cúram-Handbuch zur Verwaltung integrierter Fälle vorausgesetzt.

Der CCV ist außerdem für die Arbeit in Verbindung mit Komponenten von Cúram Social Enterprise Collaboration und Cúram Outcome Management einschließlich Ordnern für Sozialdienste und -behörden, Ergebnisplänen und Mitgliedern des multidisziplinären Teams konzipiert. Das Handbuch zu Cúram Social Enterprise Collaboration und das Handbuch zu Cúram Outcome Management gilt als erweiterte Lektüre, die zusätzlich vorausgesetzt wird.

### **1.4 Kapitel in diesem Handbuch**

In der folgenden Liste werden die Kapitel dieses Handbuchs beschrieben:

#### **Business-Architektur des Citizen Context Viewer**

In diesem Kapitel wird die Business-Architektur des CCV beschrieben.

#### **Citizen Context Viewer**

In diesem Kapitel werden Best Practices für die Verwendung des CCV zur Erzielung von Geschäftszielen beschrieben.

**Fazit** In diesem Kapitel werden die wichtigsten CCV-Geschäftskonzepte aus diesem Handbuch zusammengefasst.

# <span id="page-12-0"></span>**Kapitel 2. Business-Architektur des Citizen Context Viewer**

# **2.1 Einführung**

Das Hauptziel von Sozialdiensten und -behörden besteht darin, ihren Kunden so effektiv und nutzbringend wie möglich zu Diensten zu sein. Die Kunden können an einem oder mehreren Programmen bei verschiedenen Behörden beteiligt sein und haben möglicherweise ein oder mehrere Familienmitglieder, die ebenfalls mit den Behörden in Kontakt stehen. Die Business-Architektur von Cúram Citizen Context Viewer (CVV) stellt eine gemeinschaftliche Ansicht für einen Kunden bereit und ermöglicht einen schnellen Zugriff auf detaillierte Informationen bezüglich der Fälle und Familienmitglieder eines Kunden. Der CCV ist vollständig mit dem Cúram Fall- und Beteiligtenindex (CPI) integriert, wodurch Kundeninformationen systemübergreifend (Cúram und andere Systeme) angezeigt werden können.

### **2.2 Ganzheitliche Ansicht des Kunden an einem zentralen Ort**

Mithilfe von Citizen Context Viewer (CCV) erhält eine Behörde ein präzises Gesamtbild von Familien und Einzelpersonen, da durch die Bereitstellung eines zentralen Einstiegspunkts Kundeninformationen aus allen Behörden, die Dienste erbringen, angesteuert werden können. Über den CCV können Fallbearbeiter einer Behörde auf folgende Informationen zugreifen:

- v Wer hat außerdem mit den Kunden zu tun (einschließlich Mitglieder des multidisziplinären Teams und Sozialdienste und -behörden)
- Welche Leistungen und Dienste erhalten die Kunden
- v Welche Kontakte hatten Kunden mit Sozialdiensten und -behörden und Mitgliedern des multidisziplinären Teams

Ohne CCV können für den Zugriff auf Informationen über Kunden und deren Familienmitglieder in der Anwendung Vorkenntnisse bezüglich des Kunden und der Navigation in der Anwendung erforderlich sein. Bei Verwendung von CCV können Benutzer auf alle Informationen über einen Kunden zugreifen, ohne dass umfassende Kenntnisse bezüglich der Anwendung erforderlich sind. Da bei der Suche nach Informationen weniger Zeit für das Navigieren in der Anwendung benötigt wird, kann der CCV-Benutzer sich darauf konzentrieren, mehr über den Kunden zu erfahren. Da überdies der CCV in einem eigenen Popupfenster geöffnet wird, kann er auf unkomplizierte Weise in Verbindung mit der Anwendung verwendet werden. Benutzer können in der Anwendung navigieren und an jedem beliebigen Punkt zu der kundenzentrierten Ansicht zurückkehren.

Der CCV bietet nicht nur eine ganzheitliche Ansicht für einen Kunden, er bietet außerdem eine ganzheitliche Ansicht für jedes Familienmitglied des Kunden. CCV-Benutzer verfügen über die Option zum Anzeigen von Kundeninformationen für jedes Familienmitglied im selben CCV. Alternativ dazu können die Benutzer eine neue CCV-Instanz für jedes Familienmitglied öffnen. Mit beiden Optionen wird Behörden der Vergleich von familienbezogenen Informationen erleichtert. So können sie ermitteln, ob jemand in einer Familie eine bestimmte Leistung von einer oder mehreren Behörden erhält, wodurch das Risiko verringert wird, dass eine Familie in betrügerischer Absicht dieselbe Leistung mehrmals bezieht.

Das Vergleichen von Kundeninformationen für Familienmitglieder kann auch im Hinblick auf frühzeitige Interventionen hilfreich sein. Beispielsweise kann die Behörde für Familien, in denen das Risiko von Kindesmisshandlung oder -vernachlässigung besteht, den CCV verwenden, um Bewertungen für ältere Geschwister anzuzeigen. Anhand dieser Bewertungen kann möglicherweise ein Muster in der Familie erkannt werden, wie z. B. ein Zusammenhang zwischen einem Aktivwerden der Kinderschutzbehörde und einer späteren Teilnahme an Programmen für jugendliche Straftäter, woraus schließlich eine langfristige Abhängigkeit von Sozialeinrichtungen resultiert. Unter diesen Umständen kann die Behörde ein frühzeitiges Eingreifen für jüngere Geschwister beschließen, um den Abhängigkeitskreislauf zu durchbrechen.

# <span id="page-13-0"></span>**2.3 Behördenübergreifendes Anzeigen von Kundeninformationen**

Im CCV werden Kundeninformationen behördenübergreifend angezeigt, wobei Fallbearbeitern eine vollständige Ansicht des Anspruchverlaufs eines Anspruchstellers bereitgestellt wird. Die behördenübergreifende Integration von Informationen wird durch den Cúram Fall- und Beteiligtenindex (CPI) ermöglicht. CPI ist ein zentraler Datenablagebereich für das Speichern und Verwalten von Kerndaten des Teilnehmers, die in Cúram-Systemen und anderen Systemen verwendet werden. Durch die Verwendung des CCV mit CPI können Behördenmitarbeiter auf schnelle Weise und behördenübergreifend auf den Fallverlauf eines Kunden zugreifen und ausführliche Informationen über Familienmitglieder anzeigen, die auf verschiedenen Systemen gespeichert sind.

## **2.4 CCV-Komponenten**

Der CCV besteht aus einer Strukturansicht, die in einem Popupfenster geöffnet wird, sodass sie in Verbindung mit der Anwendung verwendet werden kann. Oben im CCV werden ein Bild des CCV-Kunden (falls verfügbar) und die zugehörigen persönlichen Angaben angezeigt. Jede der Komponenten, aus denen die CCV-Struktur besteht, stellt eine Gruppierung von Aspekten der Kundeninformationen dar, z. B. die Fälle eines Kunden, Kundengemeinden, Familienbeziehungen, Kundeninteraktionen und multidisziplinäre Teams, die im Namen von Kunden handeln.

# **2.4.1 Komponente "Betreuung und Schutz"**

In der Komponente "Betreuung und Schutz" wird eine Zusammenfassung der Programme eines Kunden angezeigt (z. B. Lebensmittelmarken, Leistungen zur vorübergehenden Unterstützung bedürftiger Familien, Leistungen aus der Arbeitslosenversicherung, medizinische Behandlung). Die Verwendung von CPI in Verbindung mit CCV ermöglicht es den Behördenmitarbeitern, den Verlauf der Programme eines Kunden behördenübergreifend anzuzeigen, wodurch ein ganzheitlicher Überblick über den Kunden bereitgestellt wird. Die für jedes Programm angezeigten Informationen beinhalten den Programmstatus, den Hauptbeteiligten (falls relevant) und die Programmreferenznummer.

Fallbearbeiter können diese Komponente verwenden, um andere Programme oder Organisationen zu ermitteln, die besser geeignet sind, um die Anforderungen des Anspruchstellers zu erfüllen, und um ihn dabei zu unterstützen, selbstständiger und schließlich weniger abhängig von Sozialhilfeleistungen zu werden. Mithilfe dieser Komponente können Tendenzen innerhalb von Familien ermittelt und diese Informationen für frühzeitige Interventionen verwendet werden. Ein gemeinsames Muster in Familien kann z. B. sein, dass Geschwister von Kinderfürsorgeprogrammen zu Programmen für jugendliche Straftäter und im Erwachsenenalter zu Sozialhilfeprogrammen wechseln. Durch frühzeitige Erkennung eines solchen Musters können Behördenmitarbeiter bei jüngeren Familienmitgliedern eingreifen, um den Abhängigkeitskreislauf zu durchbrechen.

# **2.4.2 Komponente "Gemeinden"**

In der Komponente "Gemeinden" werden die Gemeinden angezeigt, denen der CCV-Kunde angehört. Die Klassifizierung einer Gemeinde hängt vom Fall oder der Leistung ab. Beispiele:

- v Lebensmittelmarken: die Gemeinde ist der Lebensmittelmarken-Haushalt.
- v Leistungen zur vorübergehenden Unterstützung bedürftiger Familien: die Gemeinde ist der Familienhaushalt.
- v Ordner für Sozialdienste und -behörden: die Gemeinde sind alle Kunden, die zum Ordner für Sozialdienste und -behörden hinzugefügt wurden.

# **2.4.3 Komponente "Familie"**

In der Komponente "Familie" werden die Beziehungen eines Kunden angezeigt. Einer der Hauptvorteile der Integration von CPI mit CCV besteht darin, dass Informationen über Familienmitglieder behördenübergreifend angezeigt werden können. Dadurch können Behördenmitarbeiter Informationen über Familienmitglieder anzeigen, die nicht Teil des Haushalts sind, wie z. B. abwesende Elternteile. Die CCV-Ansicht kann geändert werden, um Informationen über jedes einzelne Familienmitglied anzuzeigen.

<span id="page-14-0"></span>Beispielsweise kann ein Behördenmitarbeiter einen abwesenden Elternteil auswählen und anzeigen, ob dieser Elternteil Zahlungen für Programme von anderen Behörden erhält.

# **2.4.4 Komponente "Umgang"**

In der Komponente "Umgang" werden Interaktionen zwischen dem CCV-Kunden und der SEM-Behörde (Social Enterprise Management, Management von Unternehmen im Sozial- und Gesundheitswesen) angezeigt. Hierbei werden zusammengefasste Details der gesamten Kundenkommunikation und -zahlungen und somit eine Übersicht der Kontakte eines Kunden mit der Behörde bereitgestellt.

### **2.4.5 Komponente "Multidisziplinäres Team"**

In der Komponente "Multidisziplinäres Team" werden alle Mitglieder des multidisziplinären Teams angezeigt, die für die Unterstützung des CCV-Kunden verantwortlich sind. Multidisziplinäre Teams sind Gruppen von Fachleuten aus diversen Fachbereichen, wie z. B. Behördenmitarbeiter und praktische Ärzte, die zusammenarbeiten, um eine umfassende Bewertung und Beratung bei Fällen wie Kindesmisshandlung und Betrugsuntersuchungen bereitzustellen. Ihre Hauptaufgabe besteht darin, Teammitgliedern beim Lösen schwieriger Fälle zu helfen. Im CCV stehen effektive Methoden bereit, um Mitglieder des multidisziplinären Teams, die im Auftrag eines Kunden arbeiten, und deren Kontaktdetails anzuzeigen.

# **2.5 Anpassung von CCV**

Einer der Vorteile des CCV besteht darin, dass Komponenten als Teil der Systemadministration dynamisch konfiguriert werden können. Durch diese Konfigurationen werden in erster Linie die Kundeninformationen festgelegt, die angezeigt werden sollen. Es wird z. B. die Option bereitgestellt, nur Fälle von ausgewählten Status anzuzeigen. Weitere Informationen enthält das Konfigurationshandbuch zu Cúram Citizen Context Viewer.

Eine Anpassungsunterstützung wird ebenfalls bereitgestellt, die es Behörden ermöglicht, die Kundeninformationen, die oben im CCV angezeigt werden, zu ändern, CCV-Komponenten, wie z. B. den Verlauf der Beschäftigungsverhältnisse oder den Finanzaufstellungsverlauf, hinzuzufügen, und um die Fallgemeinden zu definieren.

# <span id="page-16-0"></span>**Kapitel 3. Citizen Context Viewer**

# **3.1 Einführung**

In diesem Kapitel erhalten Sie eine Übersicht über die Verwendung des Citizen Context Viewer. Wenn der CCV für einen Kunden des Sozialdienstes oder der Sozialbehörde gestartet wird, wird er in einem eigenen Fenster geöffnet. Auf diese Weise kann der Viewer zusammen mit der Anwendung verwendet werden.

Innerhalb des CCV sind Navigationsoptionen zur Ergänzung der Geschäftsanforderungen einer Behörde verfügbar. Zu diesen Optionen zählt die Möglichkeit, weitere CCV-Kunden sowie weitere Informationen bezüglich eines bestimmten Kunden anzuzeigen.

Der CCV wird in einem eigenen Browserfenster geöffnet, wobei die betreffende Sitzung mit der Anmeldung des CCV-Benutzers bei der Anwendung verknüpft ist. Vor dem Starten des CCV werden die Sicherheitseinstellungen des CCV-Benutzers systemseitig geprüft, sodass nur Kundeninformationen angezeigt werden, für deren Anzeige der Benutzer berechtigt ist.

# **3.2 Starten des CCV**

Standardmäßig kann der CCV für jeden Kunden in einem Ordner für Sozialdienste und -behörden entweder über die Kundenliste auf der Startseite des betreffenden Ordners oder über die Seite mit der Kundenliste gestartet werden. Der CCV kann auch durch Auswahl eines Symbols auf dem Bild gestartet werden, das für einen Kunden in der Anwendung angezeigt wird.

# **3.3 Verwendung des CCV**

Standardmäßig ist die Größe des CCV so angepasst, dass die CCV-Benutzer die Informationen im CCV in Verbindung mit den Informationen in der Anwendung anzeigen können. Dadurch kann der CCV-Benutzer zwischen der kundenzentrierten Ansicht des CCV und den ausführlicheren Informationen in der Anwendung hin und her navigieren.

Der CCV kann zur Unterstützung von Sozialbehördenmitarbeitern bei der Ermittlung von Betrug durch Kunden verwendet werden. Durch das Abrufen von Informationen aus Cúram-Systemen und anderen Systemen kann der Fallbearbeiter feststellen, ob ein Kunde versucht, dieselben Leistungen von verschiedenen Behörden und/oder innerhalb verschiedener Zuständigkeitsbereiche zu beziehen.

Der CCV kann außerdem zur Unterstützung von Callcenter-Benutzern bei der Bearbeitung von Kundenanfragen dienen. Wenn z. B. die Kundin Linda Schmidt ein Callcenter kontaktiert, um sich über eine bestimmte Zahlung zu informieren, kann der Callcenter-Benutzer den CCV für Linda Schmidt starten und die Liste der Interaktionen mithilfe der Komponente "Umgang" prüfen. Im CCV steht ein Link zur Detailseite der Zahlungsanweisung für jede Zahlungsinteraktion bereit.

# **3.4 Anzeigen von Kundeninformationen für Familienmitglieder**

Der CCV ermöglicht Benutzern das Anzeigen von Kundeninformationen für Familienmitglieder, indem entweder der bestehende CCV-Kunde geändert oder eine neue CCV-Instanz für jedes Familienmitglied geöffnet wird. Um die Anzeige des aktuellen CCV-Kunden durch die eines Familienmitglieds zu ersetzen, kann der CCV-Benutzer einzelne Familienmitglieder mithilfe der Maus in den oberen Bereich des CCV ziehen und dort ablegen. Dadurch werden dieser Fensterbereich und die Strukturansicht aktualisiert, und die Kundeninformationen des betreffenden Familienmitglieds werden anzuzeigen. Alternativ dazu kann der CCV-Benutzer mit der rechten Maustaste auf ein Familienmitglied klicken und die Option "Citizen Context anzeigen" auswählen.

<span id="page-17-0"></span>Die Möglichkeit, Kundeninformationen für alle Familienmitglieder anzuzeigen, kann für Behörden hilfreich sein, um Tendenzen in Familien darzustellen. Beispielsweise kann ein Behördenmitarbeiter die Programme für Geschwister in derselben Familie vergleichen. Wenn ältere Geschwister von Kinderfürsorgeprogrammen zu Programmen für jugendliche Straftäter wechseln, hat die Behörde die Möglichkeit, die dieser Entwicklung zugrunde liegenden Ursachen zu untersuchen. Mithilfe dieser Informationen kann die Behöre jüngeren Geschwistern Unterstützung bieten, damit für sie keine Aufnahme in Programme für jugendliche Straftäter erforderlich wird.

# **3.5 Verwenden des CCV zum Verwalten von Kunden und Fällen**

Eine Funktion des CCV ermöglicht das Verwalten von Kunden und Fällen für einen Ordner für Sozialdienste und -behörden, indem der Benutzer Informationen mit der Maus aus einem CCV in den betreffenden Ordner zieht. Fälle, die in der Komponente "Fürsorge und Schutz" angezeigt werden, können in die Liste der Fälle gezogen werden, aus der ein Ordner für Sozialdienste und -behörden besteht. Auf dieselbe Weise können CCV-Kunden und Familienmitglieder in die Kundenliste des Ordners für Sozialdienste und -behörden gezogen werden. Mit dieser Funktion wird dafür gesorgt, dass neben dem manuellen Aufwand auch die erforderlichen Kenntnisse der Fallbearbeiter reduziert werden, die mit Ordnern für Sozialdienste und -behörden arbeiten. Der CCV kann auch zur Verwaltung der Kunden für einen Ergebnisplan verwendet werden. Kunden, die im Familienknoten angezeigt werden, können auf eine Liste von Kunden gezogen werden, aus denen der Ergebnisplan besteht.

# **3.6 Benutzersicherheit und der CCV**

Die bestehenden Sicherheitseinstellungen werden systemseitig verwendet, um zu gewährleisten, dass nur autorisierte Benutzer Kundeninformationen anzeigen können. Fallinformationen werden durch die Fallsicherheitseinstellungen, Interventionspläne durch die Sicherheitseinstellungen für Interventionsplanvorlagen und die Kundeninformationen durch die Sicherheitseinstellungen der Kunden-Vertraulichkeit geschützt. Die Sicherheitsrolle eines Benutzers muss außerdem die erforderlichen Funktionen umfassen, um die verschiedenen Arten von Informationen abrufen zu können, die im CCV angezeigt werden. Informationen zur Sicherheit enthält das Cúram-Handbuch zur Systemkonfiguration.

Ein zusätzlicher Vertraulichkeitsschutz wurde für Komponenten von Cúram Social Enterprise Collaboration, wie Mitglieder des multidisziplinären Teams, eingeführt. Mit diesen Teammitgliedern kann eine Vertraulichkeitsstufe verknüpft werden, und CCV-Benutzer können nur diejenigen Teammitglieder anzeigen, deren Vertraulichkeitsstufe der eigenen entspricht oder darunter liegt.

Im CCV werden alle zurückgegebenen Datensätze für jede Komponente angezeigt. Zu den Datensätzen, die entsprechend dem Sicherheitszugriff des Benutzers nicht angezeigt werden, werden Informationen geliefert.

# <span id="page-18-0"></span>**Kapitel 4. Fazit**

### **4.1 Zusammenfassung**

In der folgenden Liste werden die wichtigsten Konzepte des CCV aus diesem Handbuch zusammengefasst:

- v Der CCV stellt eine Übersicht über die Fälle, die Gemeinden, den Umgang, die Familie und die multidisziplinären Teams des Kunden bereit.
- Der CCV bietet außerdem schnellen Zugriff auf ausführliche Kundeninformationen.
- v Der CCV wurde so konzipiert, dass er problemlos zusammen mit der Anwendung und weiteren CCVs verwendet werden kann.
- v Der CCV verwendet den Cúram CPI, um Kundeninformationen behördenübergreifend anzuzeigen.
- v Der CCV kann Callcenter-Benutzer bei der Bearbeitung von Anfragen unterstützen, das Betrugsrisiko reduzieren und bei frühzeitigen Präventivmaßnahmen helfen.

# <span id="page-20-0"></span>**Bemerkungen**

Die vorliegenden Informationen wurden für Produkte und Services entwickelt, die auf dem deutschen Markt angeboten werden. Möglicherweise bietet IBM die in dieser Dokumentation beschriebenen Produkte, Services oder Funktionen in anderen Ländern nicht an. Informationen über die gegenwärtig im jeweiligen Land verfügbaren Produkte und Services sind beim zuständigen IBM Ansprechpartner erhältlich. Hinweise auf IBM-Lizenzprogramme oder andere IBM Produkte bedeuten nicht, dass nur Programme, Produkte oder Services von IBM verwendet werden können. Anstelle der IBM Produkte, Programme oder Services können auch andere, ihnen äquivalente Produkte, Programme oder Services verwendet werden, solange diese keine gewerblichen oder anderen Schutzrechte von IBM verletzen. Die Verantwortung für den Betrieb von Produkten, Programmen und Services anderer Anbieter liegt beim Kunden. Für die in diesem Handbuch beschriebenen Erzeugnisse und Verfahren kann es IBM Patente oder Patentanmeldungen geben. Mit der Auslieferung dieses Handbuchs ist keine Lizenzierung dieser Patente verbunden. Lizenzanforderungen sind schriftlich an folgende Adresse zu richten (Anfragen an diese Adresse müssen auf Englisch formuliert werden):

IBM Director of Licensing

IBM Europe, Middle East & Africa

Tour Descartes

2, avenue Gambetta

92066 Paris La Defense

France

Trotz sorgfältiger Bearbeitung können technische Ungenauigkeiten oder Druckfehler in dieser Veröffentlichung nicht ausgeschlossen werden.

Die hier enthaltenen Informationen werden in regelmäßigen Zeitabständen aktualisiert und als Neuausgabe veröffentlicht. IBM kann ohne weitere Mitteilung jederzeit Verbesserungen und/oder Änderungen an den indieser Veröffentlichung beschriebenen Produkten und/oder Programmen vornehmen. Verweise in diesen Informationen auf Websites andererAnbieter werden lediglich als Service für den Kunden bereitgestellt und stellen keinerlei Billigung des Inhalts dieser Websites dar.

Das über diese Websites verfügbare Material ist nicht Bestandteil des Materials für dieses IBM Produkt. Die Verwendung dieser Websites geschieht auf eigene Verantwortung.

Werden an IBM Informationen eingesandt, können diese beliebig verwendet werden, ohne dass eine Verpflichtung gegenüber dem Einsender entsteht. Lizenznehmer des Programms, die Informationen zu diesem Produkt wünschen mit der Zielsetzung: (i) den Austausch von Informationen zwischen unabhängig voneinander erstellten Programmen und anderen Programmen (einschließlich des vorliegenden Programms) sowie (ii) die gemeinsame Nutzung der ausgetauschten Informationen zu ermöglichen, wenden sich an folgende Adresse:

IBM Corporation

Dept F6, Bldg 1

294 Route 100

Somers NY 10589-3216

U.S.A.

Die Bereitstellung dieser Informationen kann unter Umständen von bestimmten Bedingungen - in einigen Fällen auch von der Zahlung einer Gebühr - abhängig sein.

Die Lieferung des in diesem Dokument beschriebenen Lizenzprogramms sowie des zugehörigen Lizenzmaterials erfolgt auf der Basis der IBM Rahmenvereinbarung bzw. der Allgemeinen Geschäftsbedingungen von IBM, der IBM Internationalen Nutzungsbedingungen für Programmpakete oder einer äquivalenten Vereinbarung.

Alle in diesem Dokument enthaltenen Leistungsdaten stammen aus einer kontrollierten Umgebung. Die Ergebnisse, die in anderen Betriebsumgebungen erzielt werden, können daher erheblich von den hier erzielten Ergebnissen abweichen. Einige Daten stammen möglicherweise von Systemen, deren Entwicklung noch nicht abgeschlossen ist. Eine Gewährleistung, dass diese Daten auch in allgemein verfügbaren Systemen erzielt werden, kann nicht gegeben werden. Darüber hinaus wurden einige Daten unter Umständen durch Extrapolation berechnet. Die tatsächlichen Ergebnisse können davon abweichen. Benutzer dieses Dokuments sollten die entsprechenden Daten in ihrer spezifischen Umgebung prüfen.

Alle Informationen zu Produkten anderer Anbieter stammen von den Anbietern deraufgeführten Produkte, deren veröffentlichten Ankündigungen oder anderen allgemein verfügbaren Quellen.

IBM hat diese Produkte nicht getestet und kann daher keine Aussagen zu Leistung, Kompatibilität oder anderen Merkmalen machen. Fragen zu den Leistungsmerkmalen von Produkten anderer Anbieter sind an den jeweiligen Anbieter zu richten.

Aussagen über Pläne und Absichten von IBM unterliegen Änderungen oder können zurückgenommen werden und repräsentieren nur die Ziele von IBM.

Alle von IBM angegebenen Preise sind empfohlene Richtpreise und können jederzeit ohne weitere Mitteilung geändert werden. Händlerpreise können u. U. von den hier genannten Preisen abweichen.

Diese Veröffentlichung dient nur zu Planungszwecken. Die in dieser Veröffentlichung enthaltenen Informationen können geändert werden, bevor die beschriebenen Produkte verfügbar sind.

Diese Veröffentlichung enthält Beispiele für Daten und Berichte des alltäglichen Geschäftsablaufs. Sie sollen nur die Funktionen des Lizenzprogramms illustrieren und können Namen von Personen, Firmen, Marken oder Produkten enthalten. Alle diese Namen sind frei erfunden; Ähnlichkeiten mit tatsächlichen Namen und Adressen sind rein zufällig.

#### COPYRIGHTLIZENZ:

Diese Veröffentlichung enthält Musteranwendungsprogramme, die in Quellensprache geschrieben sind und Programmiertechniken in verschiedenen Betriebsumgebungen veranschaulichen. Sie dürfen diese Musterprogramme kostenlos kopieren, ändern und verteilen, wenn dies zu dem Zweck geschieht, Anwendungsprogramme zu entwickeln, zu verwenden, zu vermarkten oder zu verteilen, die mit der Anwendungsprogrammierschnittstelle für die Betriebsumgebungkonform sind, für die diese Musterprogramme geschrieben werden. Diese Beispiele wurden nicht unter allen denkbaren Bedingungen getestet. IBM kann daher die Zuverlässigkeit, Wartungsfreundlichkeit oder Funktion dieser Programm nicht garantieren oder implizieren. Die Musterprogramme werden "WIE BESEHEN", ohne Gewährleistung jeglicher Art bereitgestellt. IBM übernimmt keine Haftung für Schäden, die durch Ihre Verwendung der Musterprogramme entstehen.

Kopien oder Teile der Musterprogramme bzw. daraus abgeleiteter Code müssen folgenden Copyrightvermerk beinhalten:

<span id="page-22-0"></span>© (Name Ihres Unternehmens) (Jahr). Teile des vorliegenden Codes wurden aus Musterprogrammen der IBM Corp. abgeleitet.

© Copyright IBM Corp. \_Jahreszahl oder Jahreszahlen eingeben\_. Alle Rechte vorbehalten.

Wird dieses Buch als Softcopy (Book) angezeigt, erscheinen keine Fotografien oder Farbabbildungen.

#### **Marken**

IBM, das IBM Logo und ibm.com sind Marken oder eingetragene Marken der International Business Machines Corporation.Weitere Produkt- und Servicenamen können Marken von IBM oder anderen Unternehmen sein. Weitere Produkt- und Servicenamen können Marken von IBM oder anderen Unternehmen sein. Eine aktuelle Liste der IBM Marken finden Sie auf der Webseite "Copyright and trademark information" unter [http://www.ibm.com/legal/us/en/copytrade.shtml.](http://www.ibm.com/legal/us/en/copytrade.shtml)

Andere Namen können Marken der jeweiligen Rechtsinhaber sein. Weitere Firmen-, Produkt- und Servicenamen können Marken oder Servicemarken anderer Unternehmen sein.

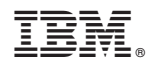

Gedruckt in Deutschland